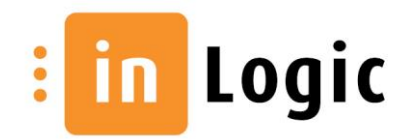

## Changing background image and logo on loginscreen - UMS Webportal

## Change background on loginscreen

A custom image may be used as background image for the loginscreen.

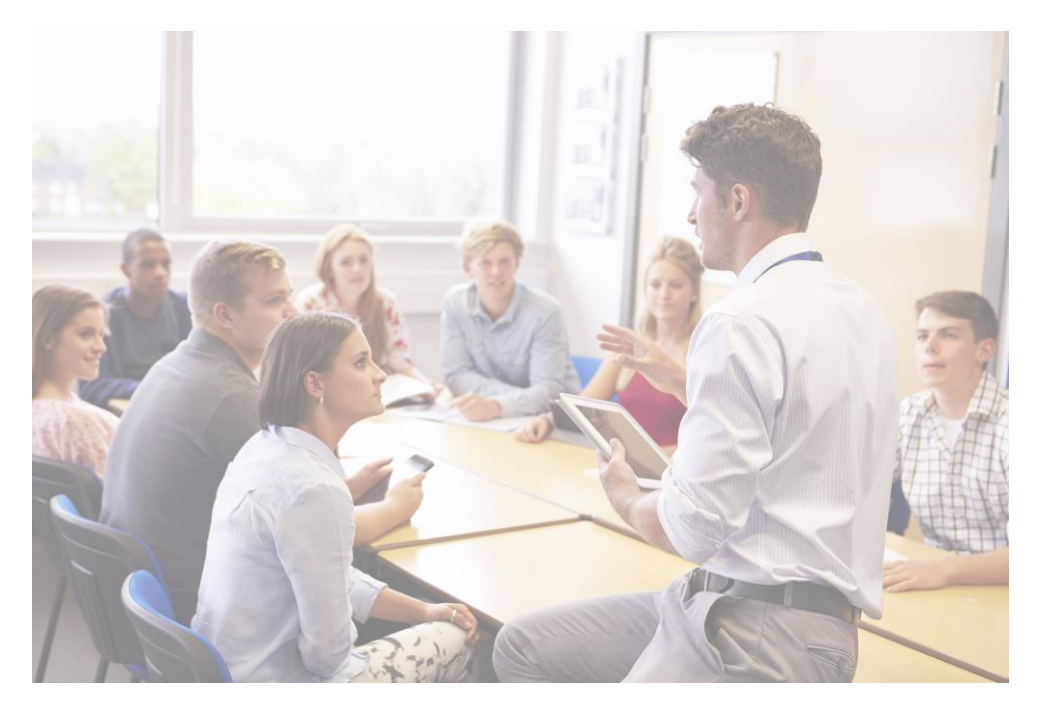

Image should be a high resolution file (N.B!: Not a large file on disk), with a native dimension of 1000px + (UMS will automatically scale image to fit cover size)

Image format must be **.jpg** and filename = "cover-background-custom.jpg", and should be placed in the installation folder for the UMS Webportal on the webserver, on the following path "C:\inetpub\wwwroot\UMSlogin\images\..."

Run CMD as administrator from start menu and run the following command "IISRESET".

It might be necessary to clear local browser cache to see the new custom image.

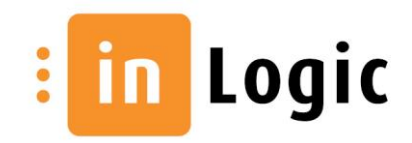

## Change logo on loginscreen

A custom logo may be used as background image for the loginscreen. (also shown in UMS Webportal after login)

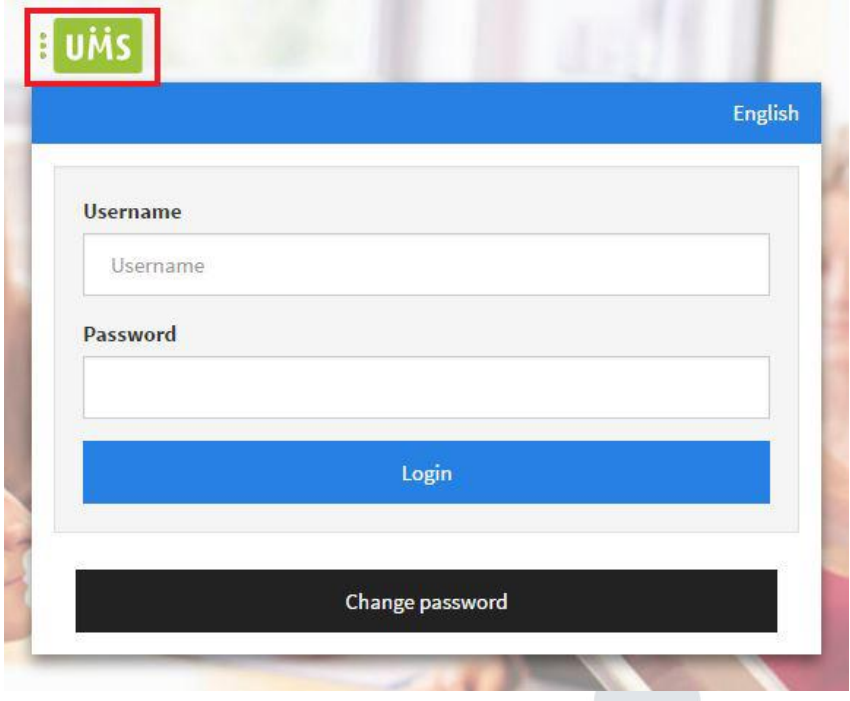

It is advised to use a custom logo Image with transparent background.

Image format must be **.png** and filename = "logo\_custom.png", and should be placed in the installation folder for the UMS Webportal on the webserver, on the following path "C:\inetpub\wwwroot\..."

Run CMD as administrator from start menu and run the following command "IISRESET".

It might be necessary to clear local browser cache to see the new custom logo image.